# PGW 2200 Softswitch - Verifica creazione file CDR

## Sommario

Introduzione **Prerequisiti Requisiti** Componenti usati **Convenzioni** Controllare le informazioni CDR su Cisco PGW 2200 Informazioni correlate

### Introduzione

Questo documento spiega come controllare la creazione di file Call Detail Recording (CDR) su Cisco PGW 2200. Con Cisco PGW 2200 versione 9.2(2) e successive, i file CDR vengono creati come file binari. In questo caso, è necessario disporre di un server di fatturazione e misurazione Cisco (BAMS) che raccoglie i file binari tramite FTP e li elabora in un file in formato Bellcore AMA (BAF) leggibile. Questo documento spiega come controllare i file binari su Cisco PGW 2200.

## **Prerequisiti**

### Requisiti

Questo documento è utile per conoscere i seguenti argomenti:

- [Software Cisco Media Gateway Controller release 9](//www.cisco.com/univercd/cc/td/doc/product/access/sc/rel9/index.htm)
- [Cisco Billing and Measurements Server](//www.cisco.com/en/US/products/sw/voicesw/ps522/)
- Sezione "Configurazione dell'output del file di registrazione dei dettagli delle chiamate" in [Interfacce](//www.cisco.com/en/US/docs/voice_ip_comm/pgw/9/billing/guide/r9chap1.html) d[i](//www.cisco.com/en/US/docs/voice_ip_comm/pgw/9/billing/guide/r9chap1.html) [fatturazione](//www.cisco.com/en/US/docs/voice_ip_comm/pgw/9/billing/guide/r9chap1.html)

#### Componenti usati

Il riferimento delle informazioni contenute in questo documento è il software Cisco PGW 2200 versioni 9.3 e 9.4.

Le informazioni discusse in questo documento fanno riferimento a dispositivi usati in uno specifico ambiente di emulazione. Su tutti i dispositivi menzionati nel documento la configurazione è stata ripristinata ai valori predefiniti. Se la rete è operativa, valutare attentamente eventuali conseguenze derivanti dall'uso dei comandi.

#### Convenzioni

Per ulteriori informazioni sulle convenzioni usate, consultare il documento [Cisco sulle convenzioni](//www.cisco.com/en/US/tech/tk801/tk36/technologies_tech_note09186a0080121ac5.shtml)

### Controllare le informazioni CDR su Cisco PGW 2200

Utilizzare lo strumento TAC per utilizzare le informazioni CDR per la risoluzione dei problemi o la convalida. Questo strumento converte inoltre il formato bin nel formato txt utilizzando il comando /opt/Toolkit/bin/MGC\_Toolkit, come mostrato nell'esempio.

Nota: questo strumento non può essere utilizzato per la creazione dei dettagli dei record di fatturazione giornalieri. Ciò è dovuto al fatto che il processo Protocol83.bin (che si trova nella directory /opt/Toolkit/tcl/TclPro1.4/solaris-sparc/bin/) utilizza una percentuale elevata di risorse della CPU. L'utilizzo di MGC\_Toolkit in uno script può congestionare Cisco PGW 2200. Per convertire i file binari CDR da Cisco PGW 2200 per i clienti di fatturazione, utilizzare l'applicazione [Cisco BAMS](//www.cisco.com/univercd/cc/td/doc/product/access/sc/rel9/bams3132/index.htm) per questa soluzione. MGC\_TOOLKIT è solo una parte per lo scenario di risoluzione dei problemi.

```
Connected to PGW2200A.cisco.com.
Escape character is '^]'.
S<sub>11</sub>nOS 5.8
login: mgcusr
Password:
PGW2200A% cd /opt/Toolkit/bin/
/opt/Toolkit/bin
mgcusr@PGW2200A% MGC_Toolkit cdrconvert -input
/opt/CiscoMGC/var/spool/cdr_20020904155525_008040.bin
Reading the number 1 TLV record in
filename:/opt/CiscoMGC/var/spool/cdr_20020904155525_008040.bin
                                    message tag ID is :1090 (File_Header)
                                    message tag 1090 length is : 93
                                      tag ID is :4000 (Ver)
                                      tag 4000 length is :1
                                       Conversion Data Type: BE to IA5
                                       tag 4000 value is : 1
                                       tag ID is :4001 (Create_Tm)
                                       tag 4001 length is :4
                                       Conversion Data Type: BE to DT
                                       tag 4001 value is : Jan 10 2002 GMT 23:07:26
                                       tag ID is :4002 (Call_Ref_ID)
                                       tag 4002 length is :8
                                       Conversion Data Type: BE to HEX
                                       tag 4002 value is : 0X0000000000000000
                                       tag ID is :6001 (File_Start_Time)
                                       tag 6001 length is :4
                                       Conversion Data Type: BE to DT
                                       tag 6001 value is : Jan 10 2002 GMT 23:07:26
!--- Delete the other information, otherwise you will have four pages of information. !--- The
```
*tool's MGCC\_Toolkit is built to check whether or not the bin files are corrupt.*

Per ricevere le informazioni tramite la GUI, è possibile anche usare il comando toolbar.sh cdr nella directory /opt/Toolkit/bin:

Nota: se si desidera accedere a Cisco PGW 2200 da una stazione UNIX, usare il comando xhost + UNIX (per una descrizione di questo comando utente, usare il comando man xhost) sulla stazione UNIX. Al prompt, utilizzare il nome utente mgcusr. Dispone di impostazioni di ambiente specifiche per questa applicazione.

Aggiungere inoltre il comando DISPLAY sul Cisco PGW 2200, come mostrato nell'esempio:

% telnet pgw2200A Connected to PGW2200A.cisco.com. Escape character is '^]'. SunOS 5.8 login: **mgcusr** Password: PGW2200A% **cd /opt/Toolkit/bin/** mgcusr@PGW2200A% **setenv DISPLAY workstation\_name:0.0** *!--- Replace "workstation\_name" with the workstation !--- where you wish to display this application.* mgcusr@PGW2200A% **toolbar.sh cdr**

Questo è un esempio dell'interfaccia utente fornita usando il comando toolbar.sh cdr:

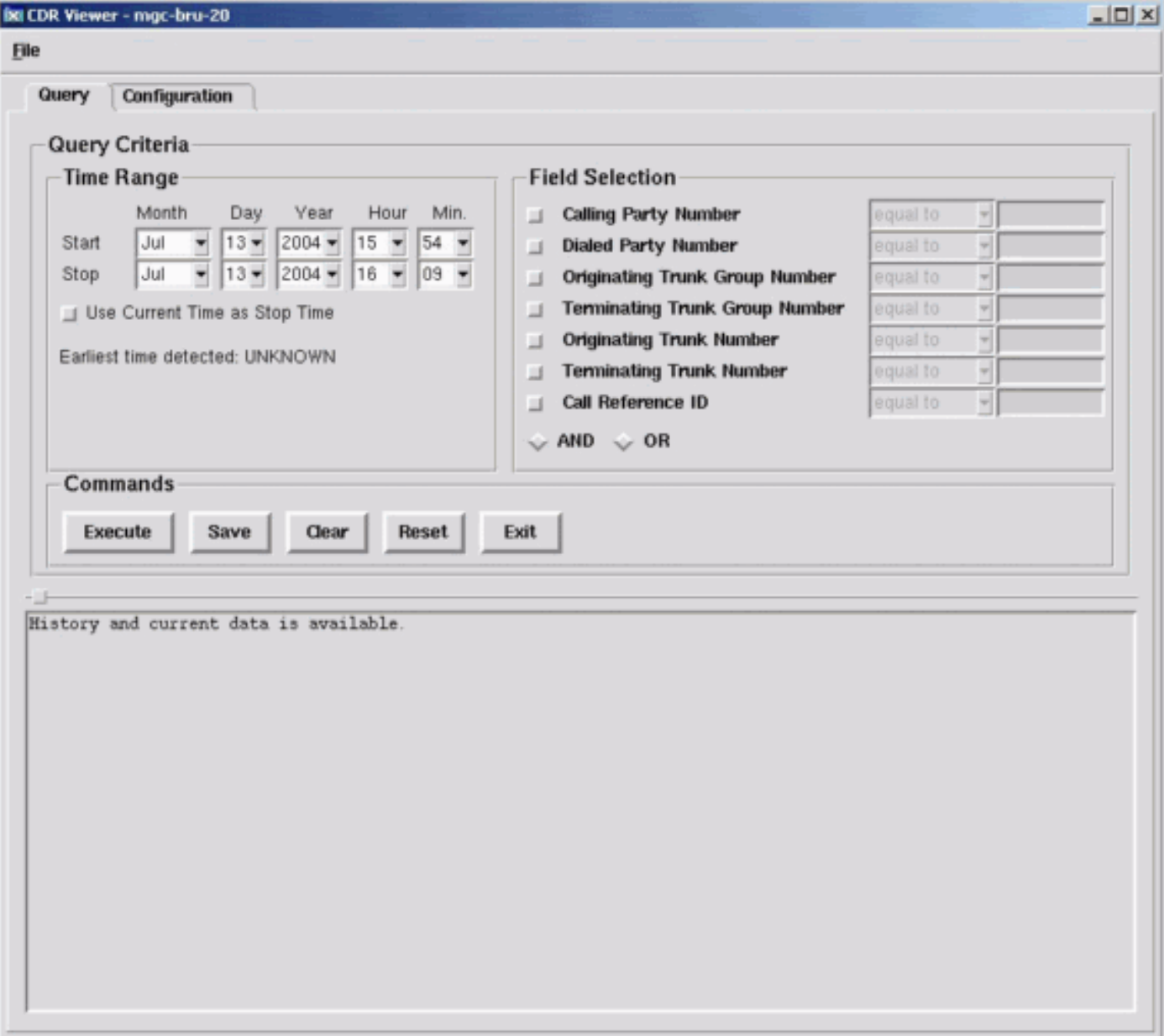

### Informazioni correlate

- [Supporto alla tecnologia vocale](//www.cisco.com/en/US/tech/tk652/tsd_technology_support_category_home.html?referring_site=bodynav)
- [Supporto dei prodotti per le comunicazioni voce e IP](//www.cisco.com/en/US/products/sw/voicesw/tsd_products_support_category_home.html?referring_site=bodynav)
- [Risoluzione dei problemi di Cisco IP Telephony](http://www.amazon.com/exec/obidos/tg/detail/-/1587050757/002-9901024-1684829?referring_site=bodynav)
- [Documentazione e supporto tecnico Cisco Systems](//www.cisco.com/cisco/web/support/index.html?referring_site=bodynav)